# **N2K0183**

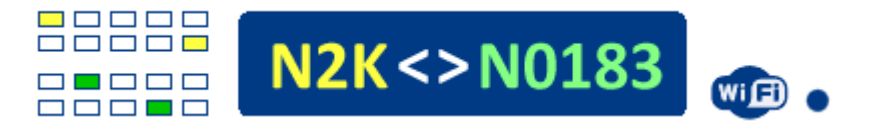

Ce multiplexeur agit comme un pont permettant la connexion entre les appareils Nmea 0183 et Nmea2000 (appelés ici N2K). Vous pouvez combiner des capteurs Nmea0183 et leur faire transmettre des données sur un système N2K. Dans l'autre sens vous pouvez connecter ce multiplexeur au bus N2K et le paramétrer pour convertir les données sur le bus en phrases Nmea0183 pour les applications ne prenant pas en charge la norme N2K. Grâce à des connexions Wi-Fi ou filaires, vous pouvez transformer votre smartphone ou votre ordinateur portable en un puissant traceur de cartes. Côté Nmea0183, le système dispose de 2 ports d'entrée Nmea 0183 opto-isolés et d'un port de sortie Nmea 0183 ainsi que d'un port USB d'entrée/sortie. Il dispose également d'une connexion N2K bidirectionnelle qui peut fonctionner comme entrée ou comme sortie. Les messages de données reçus du bus N2K peuvent être convertis en phrases Nmea 0183 et les données Nmea0183 peuvent être converties en messages N2K et envoyées sur le bus N2K. La communication WiFi prend en charge les protocoles Internet UDP et TCP. Au total, il peut exister 6 flux de données d'entrée (2 série, 2 WiFi, 1 N2K et 1 provenant d'un multiplexeur apparié EXterne) et 5 flux de données de sortie (1 série, 2 WiFi, 1 N2K et 1 vers un multiplexeur apparié EXterne) . Les 6 flux d'entrée peuvent être filtrés, combinés et acheminés vers l'un des 5 flux de sortie. Un filtrage est possible sur les phrases Nmea0183 et sur les messages du bus N2K. Le multiplexeur peut également être utilisé comme débogueur ou analyseur des données qui transitent sur le bus N2K.

## **CARACTÉRISTIQUES ÉLECTRIQUES :**

**Microcontrôleur :** ESP32 (2 cœurs – 4 Mo – 240 MHz) **Tension d'alimentation** : alimenté depuis le bus N2K ou depuis une alimentation de 7 V à 16 V DC **Consommation électrique** : moins de 90 mA avec Wifi ON moins de 10 mA avec Wifi OFF et Serial OFF **Nmea 183 ports d'entrée** : P1 et PX - optiquement isolés (PX est disponible en interne) Port de sortie Nmea 183 : P2 - compatible RS-422 **Port N2K :** entrée et sortie (entièrement bidirectionnelles) **Débits en bauds** : P1 et PX = 4800, 9600, 19200 ou 38400 P2 et USB = 4800, 9600, 19200, 38400, 57600 ou 115200 **Nmea 0183 Filtrage de phrases :** entrées et sorties série, sortie N2K et entrées WiFi **Filtrage des messages N2K :** sur l'entrée N2K entrante **Mise à jour du micrologiciel :** Over The Air (OTA) sans câbles **protocoles WiFi :** UDP et TCP **Autres :** fonctionnement en mode Simulation ou en mode Débogage

### **INSTALLATION :**

Avant l'installation et pour vous familiariser avec le multiplexeur, vous pouvez l'alimenter depuis un ordinateur uniquement avec un câble USB. Vous pouvez accéder au réseau WiFi décrit ci-dessous, choisir le mode simulation et essayer de recevoir des instruments simulés et des données AIS dans des applications comme Navionics, OpenCPN ou autres. Vous pouvez alimenter l'unité depuis le bus N2K ou depuis une alimentation 12V si vous n'utilisez pas les capacités N2K (pensez à utiliser un fusible ou un coupe-circuit si vous connectez le multiplexeur directement depuis une batterie). Si vous utilisez le bus N2K, vous connectez ses 4 fils : 12V (normalement rouge), GND (normalement noir) CAN-LOW (normalement bleu) et CAN-HIGH (normalement blanc) aux connecteurs à vis portant les étiquettes mentionnées. Dans le cas où vous n'utilisez pas le bus N2K, vous utilisez uniquement le 12V et GND et laissez les 2 autres bornes non connectées. Les ports d'entrée et de sortie série, P1 et P2, portent les étiquettes A1/B1 et A2/B2. Certains instruments au lieu de A/B utilisent Nmea+/Nmea-

Dans un tel cas, vous connectez Nmea+ à A1 (ou à A2) et Nmea- à B1 (ou B2). Si vos données Nmea sont disponibles via un port asymétrique (tel que RS-232), vous connectez sa borne de sortie au multiplexeur A1 et sa borne de terre (ou commune) au multiplexeur B1. Le port de sortie série P2 utilise les connecteurs

étiquetés A2 et B2. Il existe un port d'entrée série supplémentaire mais ses 2 bornes ne sont pas disponibles en externe. Pour utiliser ce port d'entrée, vous devez ouvrir le boîtier en plastique du multiplexeur et prendre 2 fils des broches étiquetées AX et BX disponibles sur l'en-tête SIL à 6 broches H2. Il existe deux connecteurs SIL à 6 broches, H1 et H2, où plusieurs broches du microcontrôleur ESP32 sont disponibles pour les utilisateurs avancés souhaitant utiliser le multiplexeur comme outil de développement, ainsi que les tensions GND, +5V et +3,3V utilisées dans le circuit. . Si vous connectez le port de sortie P2 à un port d'entrée Nmea0183 non opto-isolé, il existe une possibilité de créer des boucles de masse indésirables. Ce problème (et ses solutions) est [abordé dans cette page Web.](https://www.vela-navega.com/forum/viewtopic.php?f=25&t=455#p1870)

# **CONFIGURATION :**

Ce multiplexeur est totalement configurable en WiFi. Lors de la première mise sous tension, il démarre avec les paramètres d'usine et créera automatiquement un réseau WiFi nommé N2K0183. Vous devez déconnecter votre smartphone (ou votre PC) des autres réseaux (si possible en désactivant les données mobiles) et vous connecter à ce réseau N2K0183 à l'aide du mot de passe 12345678. Lorsque vous êtes connecté, saisissez l'adresse 192.168.4.1 dans la barre de navigation de votre navigateur. et vous recevrez une page web qui vous permettra de configurer entièrement le multiplexeur, et de sélectionner tous les modes de fonctionnement.

## **SOUTIEN** :

À tout moment, vous pouvez revenir aux paramètres d'usine par défaut en appuyant et en maintenant enfoncé le petit micro-interrupteur étiqueté HARD ou SW2. Les LED s'allumeront et s'éteindront à nouveau 2 secondes plus tard, après quoi vous pourrez relâcher l'interrupteur. Pour plus d'assistance, veuillez visiter le [forum dédié au multiplexeur N2K0183](https://www.vela-navega.com/forum/viewforum.php?f=25) . Notez que des versions mises à jour peuvent exister à l'avenir, qui peuvent différer des images présentées sur cette page.

## **PARAMÈTRES DES PAGES WEB** :

[Cette page Web est la réponse que vous recevez](https://www.vela-navega.com/n2k0183/N2K0183-Multiplexer.html) lorsque vous tapez 192.168.4.1 dans la barre de navigation de votre navigateur après vous être connecté au réseau créé par le multiplexeur N2K0183. Notez que la page ne répondra pas aux commandes SET, HARD RESET et UPDATE car elle ne s'exécute pas dans le multiplexeur. Veuillez consulter les sections de ce site qui décrivent ces fonctions.

### **VERSIONS ET AUTRES INFORMATIONS** :

Contrairement aux autres multiplexeurs, le multiplexeur N2K0183 est uniquement disponible en version CMS. Il se peut que vous deviez ouvrir la boîte afin d'apporter des connexions filaires extérieures pour utiliser le port d'entrée PX interne. La boîte s'ouvre avec 4 vis. Vous devez faire attention à ne pas perdre les 4 petits joints toriques qui passeront entre le PCB et la base du boîtier. L'image ci-dessous montre les joints toriques mentionnés.

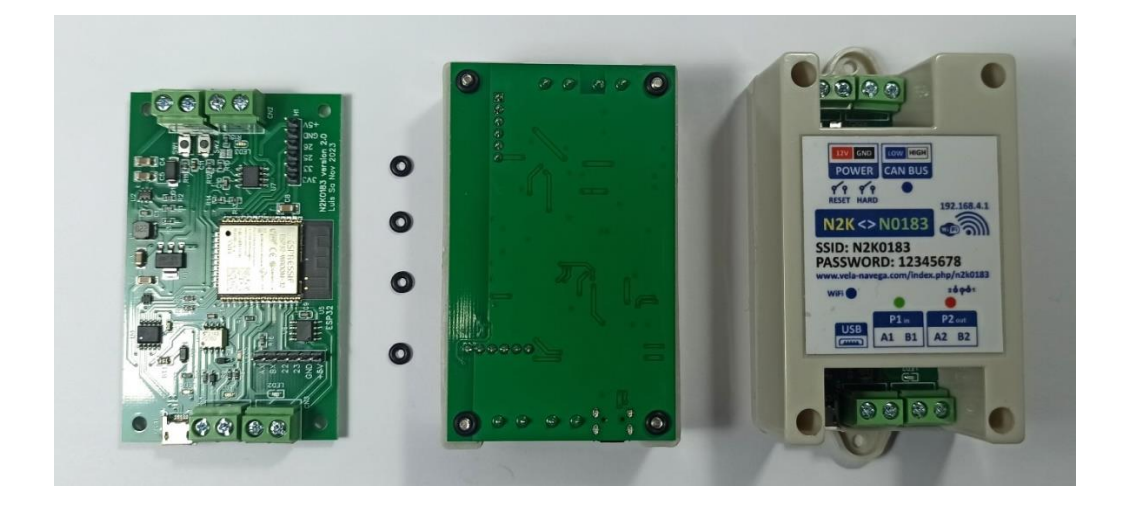